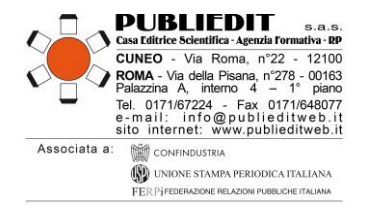

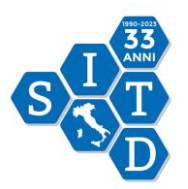

# **INFORMAZIONI**

**Corso di Formazione a Distanza Sincrono ECM – WEBINAR Promosso dalla Sezione Regionale SITD LAZIO**

## **"AGGIORNAMENTI DI CLINICA E FARMACOLOGIA DELL'ADDICTION"**

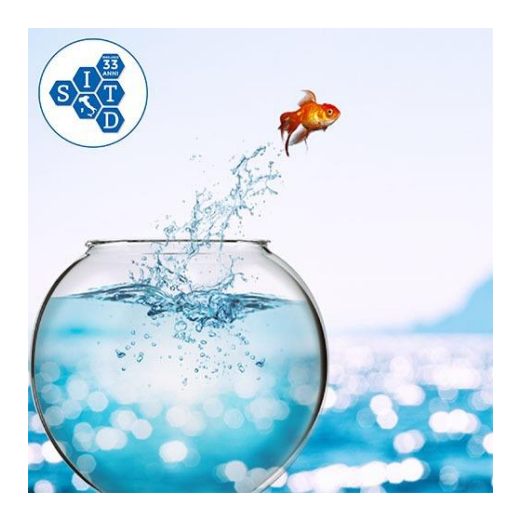

**WEBINAR "LIVE" (in diretta) Svolgimento su n. 2 giornate: - Giovedì 14 Settembre 2023** *(pomeriggio)* **- Giovedì 28 Settembre 2023** *(pomeriggio)*

**Tematiche trattate negli Incontri: 1) Le Nuove Terapie Agoniste degli Oppioidi 2) Terapie Farmacologiche del DUA e l'Astinenza Protratta**

## MODALITA' DI SVOLGIMENTO

**N. 2 mezze giornate di formazione con tipologia di erogazione WEBINAR: CORSI IN DIRETTA SU PIATTAFORMA MULTIMEDIALE DEDICATA (AULA VIRTUALE, WEBINAR) - FAD SINCRONA.**

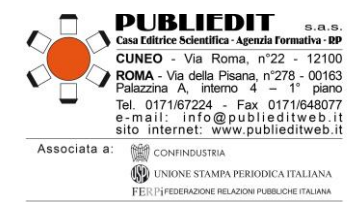

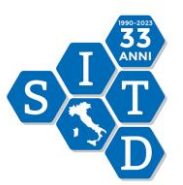

#### ACCREDITAMENTI FORMATIVI: ECM e CNOAS

**Provider ECM: Agenzia Publiedit Iscritta all'Albo Nazionale N. 481 con Accreditamento Standard. Evento formativo accreditato ECM al numero 481 – 386349 presso la Commissione Nazionale per la Formazione Continua in Medicina per le figure professionali di Medico-Chirurgo (tutte le discipline), Biologo, Farmacista, Psicologo, Educatore Professionale, Infermiere, Assistente sanitario, Tecnico della Riabilitazione Psichiatrica, Terapista Occupazionale, Chimico. Sono ammessi partecipanti non interessati ai crediti formativi.** 

**Obiettivo Formativo ECM: FRAGILITA' E CRONICITA' (MINORI, ANZIANI, DIPENDENZE DA STUPEFACENTI, ALCOL E LUDOPATIA, SALUTE MENTALE) NUOVE POVERTA', TUTELA DEGLI ASPETTI ASSISTENZIALI, SOCIO-SANITARI E SOCIO-ASSISTENZIALI (22)**

**TOTALE N. 1h 45' PER OGNI GIORNATA FORMATIVA = TOT. COMPLESSIVO EVENTO (N. 2 GIORNATE) = N. 3h 30' CHE IL SISTEMA ECM ARROTONDA A N. 3,0 ORE FORMATIVE per N. 4,5 CREDITI ECM. ACCREDITAMENTO PER NUMERO COMPLESSIVO DI 500 PARTECIPANTI.**

**È stato richiesto l'accreditamento anche per la figura professionale ASSISTENTE SOCIALE. Accreditamento richiesto presso il CNOAS (CONSIGLIO NAZIONALE ORDINE ASSISTENTI SOCIALI) - Provider Nazionale Accreditato presso l'Ordine degli Assistenti Sociali (CNOAS): Agenzia Publiedit, ID 990. ID Evento: 51441 N. 3 ORE FORMATIVE COMPLESSIVE – accreditamento richiesto per N. 3,0 CREDITI CNOAS.**

## MODALITA' di ISCRIZIONE e PARTECIPAZIONE al WEBINAR

L'iscrizione è obbligatoria e prevede il pagamento di una quota associativa / di partecipazione.

È possibile iscriversi dal 28/04/2023 al 11/09/2023. **Le iscrizioni dovranno essere effettuate esclusivamente mediante la compilazione online del modulo di iscrizione disponibile sul sito internet [www.publieditweb.it](http://www.publieditweb.it/) sezione Eventi**. Il sistema darà conferma dell'avvenuta iscrizione mediante ricevuta via e-mail. Le iscrizioni verranno accettate esclusivamente se effettuate via internet. Non sono ammessi invii mezzo fax, e-mail, telefono. Per eventuali difficoltà di iscrizione è sempre disponibile il nostro Help Desk mezzo e-mail [info@publieditweb.it](mailto:info@publieditweb.it) oppure tel. 017167224.

**All'esaurimento dei posti disponibili, verrà costituita una lista d'attesa.** Le persone in lista d'attesa eventualmente riammesse all'Evento verranno contattate via e-mail dalla Segreteria.

L'iscrizione è valida soltanto se è stato effettuato il pagamento totale della quota associativa / di partecipazione, se prevista (*rif. Tabella seguente "quote associative e di partecipazione").*

Per tutti coloro che avranno perfezionato la propria iscrizione effettuando anche il pagamento, verranno generate delle **CREDENZIALI** e sarà inviato mezzo e-mail il **LINK DI ACCESSO** alla piattaforma multimediale su cui verrà trasmesso il Webinar in oggetto.

Gli iscritti sono tenuti a comunicare l'eventuale impossibilità a partecipare all'evento via e-mail a [info@publieditweb.it](mailto:info@publieditweb.it) entro il 11/09/2023.

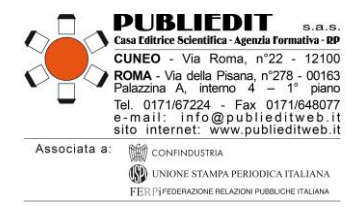

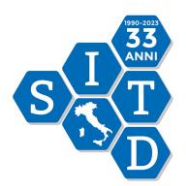

#### **Si precisa che**:

- L'accesso alla piattaforma sopra indicata sarà possibile esclusivamente nelle giornate formative WEBINAR (e i tre giorni successivi la chiusura dell'evento per la compilazione dei questionari ECM). Al termine, non sarà più possibile accedervi.
- Le credenziali per l'accesso alla piattaforma saranno inviate via e-mail agli iscritti che avranno perfezionato la propria iscrizione effettuando anche il pagamento, il giorno precedente lo svolgimento del Webinar.

#### **QUOTE DI PARTECIPAZIONE**

**Sono previste le seguenti quote associative / di partecipazione:**

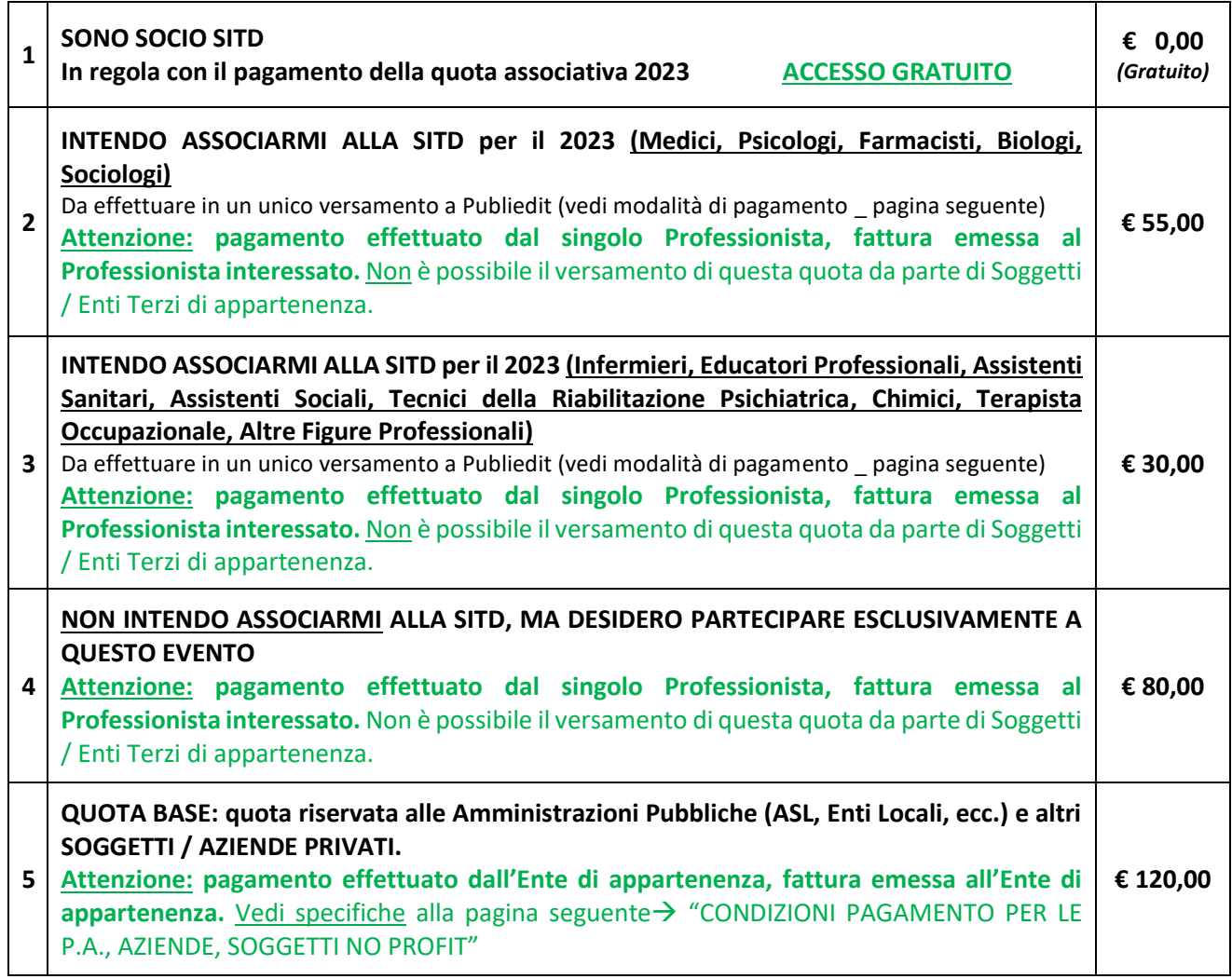

La quota indicata è esente IVA. La quota di partecipazione è prevista per tutte le figure professionali, compresi eventuali partecipanti non interessati ai crediti ECM. Tutte le quote sopra indicate consentono l'acquisizione dei crediti formativi, previo espletamento di tutte le formalità previste dalle normative.

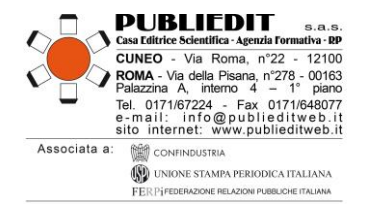

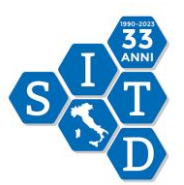

#### **MODALITA' DI PAGAMENTO**

Il pagamento della quota associativa / di partecipazione dovrà essere effettuato per validare la propria iscrizione e quindi per accedere al Corso. **Al termine della procedura di iscrizione, sarà richiesto il pagamento tramite una delle seguenti modalità:** mezzo Bonifico sul conto corrente intestato a *PUBLIEDIT Edizioni e Pubblicazioni sas* - codice IBAN IT81D0306910213100000002796 - specificando la causale "Iscrizione Webinar LAZIO SITD + nome partecipante" *oppure* tramite pagamento con carta di credito o PayPal (seguendo la procedura che il sistema indicherà).

**FATTURAZIONE: La fatturazione viene effettuata al soggetto che paga l'iscrizione (***rif. Tabella "quote di partecipazione" al paragrafo precedente).*

IN CASO DI ISCRIZIONE CON **FATTURAZIONE ALLE P.A.** (ASL ecc.) SI PREGA DI CONSULTARE LA SEZIONE "CONDIZIONI DI PAGAMENTO PER LE P.A." DISPONIBILE AL PARAGRAFO SUCCESSIVO.

### **CONDIZIONI PAGAMENTO per le P.A, AZIENDE, ENTI TERZI / SOGGETTI NO PROFIT**

**Le Pubbliche Amministrazioni e i Soggetti no profit che iscriveranno i propri dipendenti** all'Evento in oggetto **dovranno inviare**, via fax (0171648077) o mezzo e-mail [\(info@publieditweb.it\)](mailto:info@publieditweb.it) **una dichiarazione** (firmata dall'OSRU / Direttore del Dipartimento / Rappresentante Legale / Dirigente / Ufficio di Formazione) contenente tutti i dati fiscali dell'Ente, nome del/dei dipendente/i e titolo dell'Evento, in cui si specifichi che il pagamento verrà effettuato dal proprio Ente, a ricevimento fattura. La quota di partecipazione prevista è pari ad **€ 120,00/cad**. Si conferma che verrà emessa una fattura elettronica mediante il sistema di interscambio come previsto dalla normativa. A questo proposito vi preghiamo di inviarci, contestualmente alla richiesta di iscrizione del/dei proprio/propri dipendente/i, corretta denominazione dell'Ente, Codice Fiscale/Partita IVA e Codice Univoco / Codice SDI / indirizzo PEC per il recapito del documento. Si ricorda che il versamento deve avvenire per l'intero importo della quota senza la decurtazione di eventuali spese bancarie. In caso contrario non sarà possibile attribuire i crediti formativi ai dipendenti iscritti. **In caso necessitaste di canali elettronici per la trasmissione dell'Ordine, si comunica che il ns. Codice NSO per la ricezione è il seguente: 3JRCBLIE**

#### **ANNULLAMENTI E RIMBORSI**

È possibile disdire la propria iscrizione mediante comunicazione scritta da inviare mezzo e-mail all'indirizzo [info@publieditweb.it.](mailto:info@publieditweb.it) La disdetta consentirà il rimborso nella misura del 50% della quota di partecipazione sottoscritta. Il rimborso verrà effettuato soltanto se non è mai stato effettuato l'accesso alla piattaforma. La quota associativa non potrà essere rimborsata, rimarrà valida quale iscrizione di Socio in Regola SITD fino al 31/12/2023. I rimborsi verranno effettuati successivamente alla data di chiusura del Corso.

#### [*SEGUONO* → **MODALITA' UTILIZZO PIATTAFORMA E-LEARNING**]

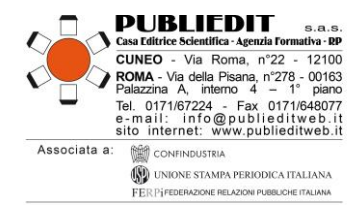

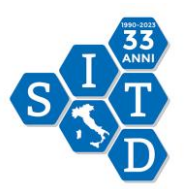

## **MODALITÀ DI UTILIZZO DELLA PIATTAFORMA**

Tipologia Erogazione: CORSO IN DIRETTA SU PIATTAFORMA MULTIMEDIALE DEDICATA (AULA VIRTUALE, **WEBINAR) - FAD SINCRONA.** Il WEBINAR è una sessione formativa la cui partecipazione avviene in forma remota con il proprio terminale PC (o *device*) dotato di una connessione a internet. Si precisa che la connessione internet è preferibile tramite LAN via cavo. Più è stabile e veloce la connessione, maggiore è la qualità di fruizione dei contenuti didattici.

**L'accesso alla piattaforma** per la fruizione del Corso in diretta sarà possibile esclusivamente nei due giorni di svolgimento del webinar, ovvero: 14/09/2023 e 28/09/2023. Successivamente, la piattaforma FAD E-LEARNING sarà disponibile fino a 3 giorni successivi la conclusione dell'Evento, ovvero fino alla mezzanotte del 01/10/2023 per poter consultare i documenti relativi all'Evento e per la compilazione dei questionari ECM previsti dalla normativa al fine dell'acquisizione dei crediti formativi.

**Le credenziali per l'accesso alla piattaforma saranno inviate via e-mail agli iscritti in data 13/09/2023**. Trattandosi di comunicazione automatica generata dal sistema, preghiamo di verificare l'eventuale ricezione nello SPAM / POSTA INDESIDERATA. Come previsto dalla normativa ECM, **l'accesso alla piattaforma e quindi al Corso è predisposto con doppia autenticazione**  (**credenziali personali + codice OTP trasmesso via e-mail**) – vedi dettaglio a seguire. Ricordiamo che l'accesso alla piattaforma FAD è possibile da diverse tipologie di devices.

In particolare:

#### **In caso di Accesso da PC**

- accedere al seguente link: https://fadpubliedit.docebosaas.com/
- inserire le credenziali (Username e Password che le saranno inviati il giorno precedente dell'evento) facendo attenzione a copiare e incollare i caratteri senza selezionare spazi bianchi prima/dopo i caratteri indicati, cliccare quindi sul pulsante di accesso;
- si verrà reindirizzati in una pagina web nella quale è presente un campo per inserimento del codice di riconoscimento (Codice OTP);
- istantaneamente le verrà inviata un'e-mail che conterrà il codice di autenticazione OTP (alfanumerico) – si prega di verificare l'eventuale ricezione nello SPAM / Posta Indesiderata;
- il Codice OTP ricevuto via e-mail dovrà essere inserito nella pagina web nella quale è presente il campo per l'inserimento del codice OTP;
- Cliccare quindi sul pulsante di verifica;
- A questo punto si potrà accedere al proprio profilo sulla Piattaforma per selezionare il Corso di proprio interesse a cui si è iscritti, tramite il menu "I MIEI CORSI".

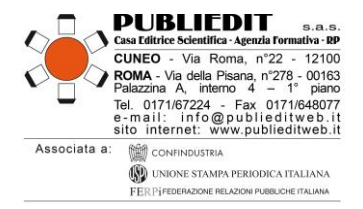

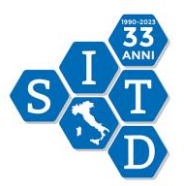

#### **Accesso da Dispositivi Mobile (Smartphone / Tablet):**

- scaricare sul dispositivo mobile **l'App "***Go Learn***"** da *App Store* o *Google Play* a seconda del dispositivo che si è scelto di utilizzare;
- accedere inserendo il link (URL) della piattaforma FAD: <https://fadpubliedit.docebosaas.com/lms>
- inserire le credenziali (Username e Password che le saranno inviati il giorno precedente dell'evento) facendo attenzione a copiare e incollare i caratteri senza selezionare spazi bianchi prima/dopo i caratteri indicati, cliccare quindi sul pulsante di accesso;
- si verrà reindirizzati in una pagina web nella quale è presente un campo per inserimento del codice di riconoscimento (Codice OTP);
- istantaneamente le verrà inviata un'e-mail che conterrà il codice di autenticazione OTP (alfanumerico) – si prega di verificare l'eventuale ricezione nello SPAM / Posta Indesiderata;
- il Codice OTP ricevuto via e-mail dovrà essere inserito nella pagina web nella quale è presente il campo per l'inserimento del codice OTP;
- Cliccare quindi sul pulsante di verifica;
- A questo punto si potrà accedere al proprio profilo sulla Piattaforma per selezionare il Corso di proprio interesse a cui si è iscritti, tramite il menu "I MIEI CORSI".

## **CARATTERISTICHE e MODALITA' DI COLLEGAMENTO AL WEBINAR**

In questo Webinar i Partecipanti si collegano tutti da remoto ad un'unica chatroom con un **apposito**  *link* **di collegamento ipertestuale, che troveranno dentro alla piattaforma E-Learning PUBLIEDIT.** Occorre procedere come segue:

1. **Una volta effettuato l'accesso nella piattaforma <https://fadpubliedit.docebosaas.com/lms/> occorre cliccare sull'icona dell'Evento di riferimento** (*rif. ESEMPIO Immagine di seguito riportata*).

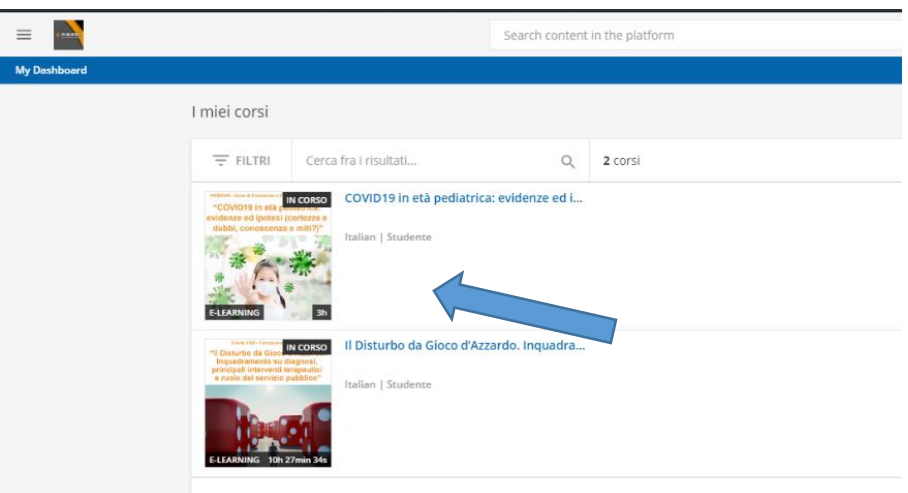

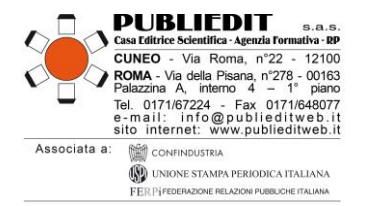

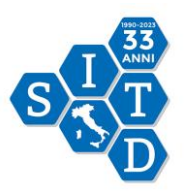

2. **Una volta selezionato, il Corso, comparirà la seguente schermata (***rif. Immagine di ESEMPIO sotto riportata***).** Per accedere alla diretta dei lavori del WEBINAR, **dentro al "QUADRO GENERALE" occorre cliccare sul tasto verde "PARTECIPA AL WEBINAR".** Si aprirà di conseguenza un *POP-UP* (*finestra che si apre sullo schermo del computer*) che consentirà di visualizzare i contenuti trasmessi in diretta webinar per il Corso (*premere su accetta / consenti in caso venisse richiesto dal browser*). Si precisa che per accedere OCCORRE ABILITARE IL PROPRIO BROWSER DI NAVIGAZIONE AI POP-UP.

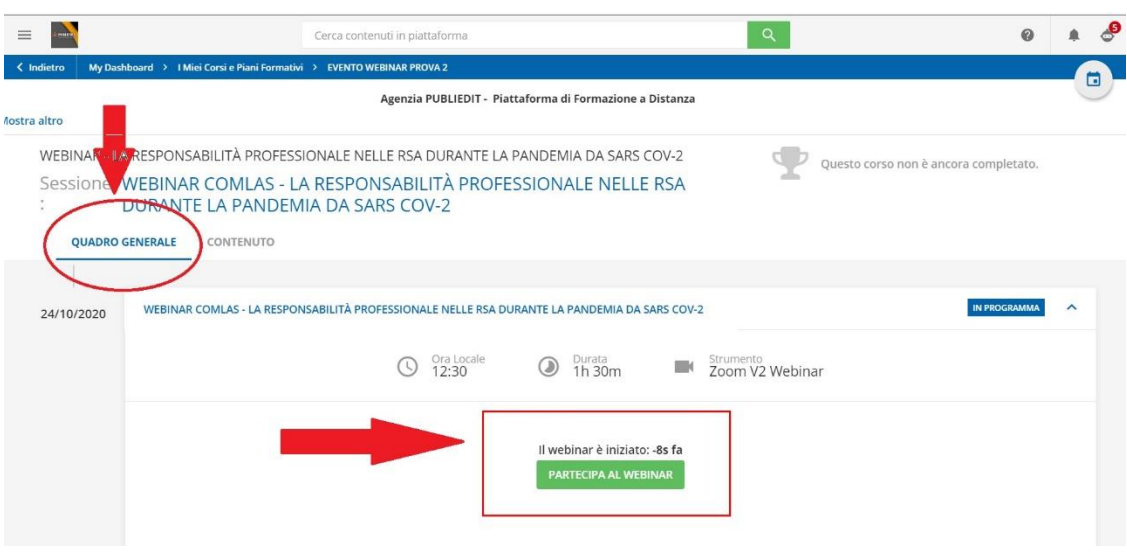

*ATTENZIONE***: Si precisa inoltre che il requisito della presenza "***live***" durante i giorni di svolgimento in diretta del Webinar (14/09/23 e 28/09/23) è requisito INDISPENSABILE al fine dell'acquisizione dei crediti formativi ECM e CNOAS. In particolare:**

**ECM = frequenza minima 90% dell'intero Corso come previsto dalla normativa; CNOAS = frequenza minima 80% dell'intero Corso come da regolamento.**

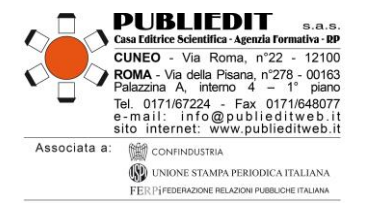

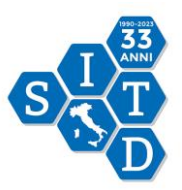

- **3. Cliccando sul menu "CONTENUTO"** (*rif. Immagine sottostante di esempio*) sarà possibile accedere alla **BROCHURE** dell'evento, alle **informazioni generali e tecniche del Corso**, alle informazioni relative agli **SPONSOR** (consultabili facoltativamente). **In questa stessa sezione, sono disponibili i QUESTIONARI ECM e CNOAS, così articolati:**
	- ➢ "**STATUS PROFESSIONALE**" *(sia per ECM che per CNOAS)*
	- ➢ "QUESTIONARIO VALUTAZIONE DELLA **QUALITA' PERCEPITA**" *(sia per ECM che per CNOAS)*
	- ➢ "QUESTIONARIO DI VALUTAZIONE DELL' APPRENDIMENTO":

**– per il TEST ECM** sono previsti **n. 14 quesiti** per **n. 4,5 crediti ECM**. Il test prevede una serie di domande a risposta multipla (4 possibilità di risposta, di cui una sola corretta) presentate con doppia randomizzazione, variando cioè da utente a utente l'ordine delle domande e delle risposte di ognuna. Sono previsti n° 5 tentativi possibili per superare la soglia del 75% minimo di risposte corrette al questionario ai fini dell'acquisizione dei crediti formativi, come previsto dalla normativa ECM.

**– per il TEST CNOAS:** sono previsti **n. 3 quesiti** per **n. 3,0 crediti CNOAS**. Il test prevede domande a risposta multipla (4 possibilità di risposta, di cui una sola corretta) presentate con doppia randomizzazione, variando cioè da utente a utente l'ordine delle domande e delle risposte di ognuna. Sono previsti n° 5 tentativi possibili per superare la soglia del 60% minimo di risposte corrette al questionario ai fini dell'acquisizione dei crediti formativi, come previsto dal Regolamento CNOAS.

## → **AL FINE DELL'ACQUISIZIONE DEI CREDITI FORMATIVI ECM (Figure Sanitarie) e DEI CREDITI FORMATIVI CNOAS (Assistenti Sociali) SARÀ NECESSARIO COMPILARE TUTTI I QUESTIONARI SOPRA INDICATI.**

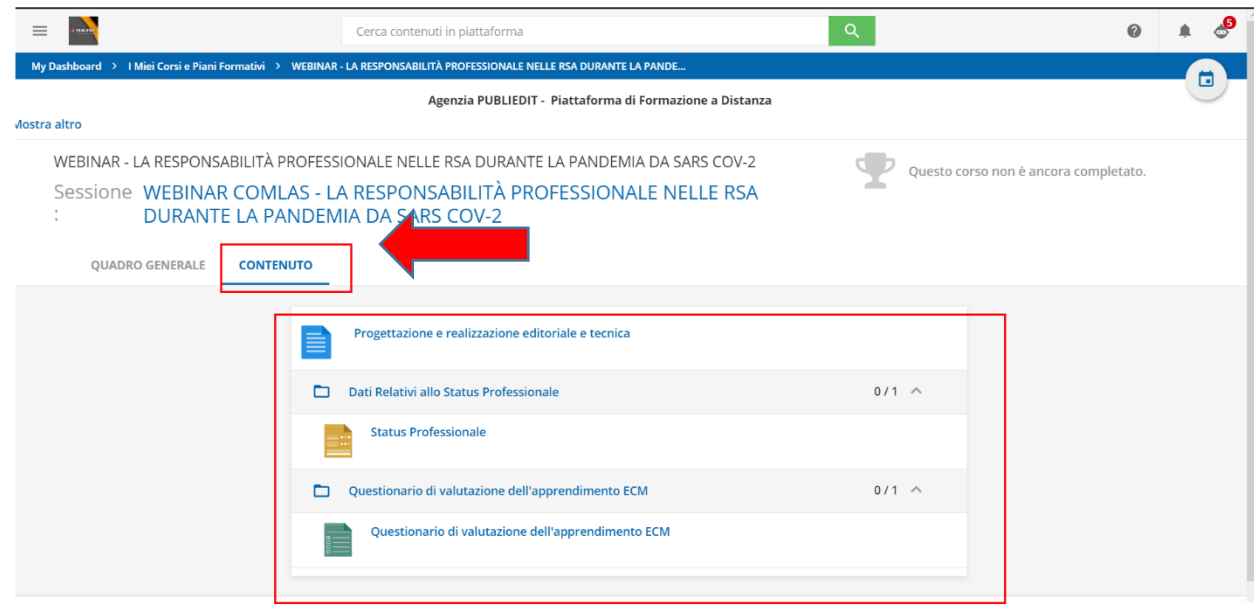

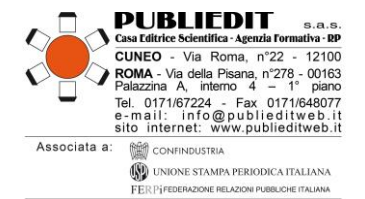

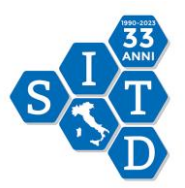

## **INTERATTIVITA' / QUESTION TIME**

Per fare una domanda ai Docenti, durante il QUESTION TIME (se previsto da programma), **occorre prenotare il proprio intervento cliccando sul pulsante RAISE HAND / ALZA LA MANO** *(indicato con freccia verde nell'immagine sottostante*). Il tasto indicato si trova al centro nella barra scura posizionata in basso nella finestra di visualizzazione del Webinar in diretta. **Riceveremo la sua richiesta di intervento e in modo cronologico rispetto agli interventi richiesti, vi sarà data parola in modalità "solo audio" per esporre il vostro quesito / intervento**.

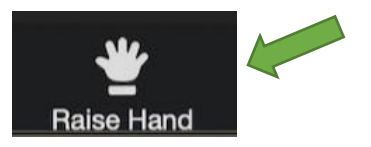

## **IMPORTANTE: Aggiornamento Versione installata sul proprio PC della piattaforma ZOOM**

Ricordiamo che al fine di poter visualizzare correttamente tutte le funzioni disponibili della piattaforma ZOOM, applicativo utilizzato per la diretta "live" dei lavori, occorre avere a disposizione sul proprio PC la versione aggiornata di ZOOM.

**Link per il Download gratuito della versione aggiornata di ZOOM**: *<https://zoom.us/download>*

## **HELP-DESK**

Durante l'Evento, per gestire con maggiore tempestività eventuali problemi che dovessero insorgere e per dare assistenza ai Partecipanti, è disponibile il **numero utile diretto:** +39 **017167224,** operativo dalle ore 08.30 del giorno dell'evento, oltre che ovviamente l**'indirizzo e-mail HELP DESK** [info@publieditweb.it](mailto:info@publieditweb.it)

**NOTA BENE**: **Si raccomanda di effettuare l'accesso durante la REGISTRAZIONE PARTECIPANTI, ovvero nell'orario previsto dal programma, in modo da poter risolvere per tempo eventuali difficoltà di accesso, prima dell'inizio dei lavori e delle sessioni accreditate ECM (dettaglio sul programma formativo allegato).**